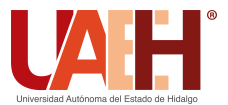

Pädi Boletín Científico de Ciencias Básicas e Ingenierías del ICBI *<https://repository.uaeh.edu.mx/revistas/index.php/icbi/issue/archive>* DESDE 2013 DESDE 2013<br>
https://repository.uaeh.edu.mx/revistas/index.php/icbi/issue/archive<br>
Pädi Boletín Científico de Ciencias Básicas e Ingenierías del ICBI<br>
ISSN: 2007-6363<br>
Publicación Semestral Pädi Vol. 11 No. Especial 4 (2023

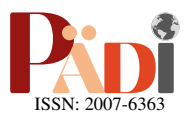

# Integración de X-Plane como entorno Model-In-the-Loop para la validación de esquemas de control en VANTs tipo Quadrotor Integration of X-Plane as a Model-In-the-Loop environment for the validation of control schemes in Quadrotor UAVs

I. G. Álvarez-Ortiz <sup>®a</sup>, V. G. Sánchez-Meza ®b,\*, Y. Lozano-Hernández ®<sup>c</sup>, J. González-Sierra ®<sup>c</sup>, R. Y. Almazan-Arvizu ®b

*<sup>a</sup>Universidad Aeronautica en Quer ´ etaro, 76278, Santiago de Quer ´ etaro, Quer ´ etaro, M ´ exico. ´*

*b*<sup>*b*</sup>*Sección de posgrado UPIITA, Instituto Politécnico Nacional, 07340, CDMX, México. <sup>c</sup>Unidad Profesional Interdisciplinaria de Ingenier´ıa Campus Hidalgo (UPIIH), Instituto Politecnico Nacional, 42162, Pachuca, Hidalgo, M ´ exico. ´*

# Resumen

La dinámica altamente no lineal y las propiedades de vuelo de los Vehículos Aéreos No Tripulados (VANT) tipo Quadrotor continúan despertando el interés de investigadores de diversas áreas. En particular, en el área de control automático se trabaja en el desarrollo de nuevos esquemas de control, de los cuales, muchos no llegan a la etapa de implementacion. En ese sentido, ´ las simulaciones Model-In-the-Loop (MIL) resultan atractivas para el desarrollo y comprobación de sistemas de control. Por lo anterior, en este trabajo se muestra el uso MATLAB/Simulink y X-Plane como herramientas de co-simulacion para analizar el ´ comportamiento y control de un Quadrotor. Se utiliza un control prealimentado tipo PID para realizar maniobras de vuelo en estado estacionario ante la presencia de diferentes velocidades de viento. Los datos de retroalimentacion del esquema de control se ´ obtienen de X-Plane a través de la comunicación basada en el Protocolo de Datagramas de Usuario (por sus siglas en inglés, UDP), estos son enviados a Simulink para su uso en el calculo de las acciones de control. Posteriormente, las acciones de control pasan ´ por una matriz de transformación que convierte dichas acciones en velocidades angulares de los rotores (información enviada a X-Plane). Por ultimo, se reportan los resultados del esquema control ante diferentes velocidades de viento, siendo 50 Nudos (kt) la ´ máxima velocidad que puede compensar el controlador propuesto.

Palabras Clave: Model-In-the-Loop, Simulink, Vehículo Aéreo no Tripulado, Quadrotor, X-Plane.

# Abstract

The highly non-linear dynamics and flight properties of Quadrotor-type Unmanned Aerial Vehicles (UAVs) arouse the interest of researchers in various fields. In particular, in the area of automatic control, work is being done on the development of new control schemes, many of which do not reach the implementation stage. For this reason, Model-In-the-Loop (MIL) simulations are attractive for the development and testing of control systems. Therefore, this paper shows the use of MATLAB/Simulink and X-Plane as co-simulation tools to analyze the behavior and control of a Quadrotor. A PID-type feedforward control is used to perform steady-state flight maneuvers in the presence of different wind speeds. Control scheme feedback data is obtained from X-Plane via User Datagram Protocol (UDP)-based communication, and is sent to Simulink for use in calculating the control schemes control actions. Then the control actions go through a transformation matrix that converts these actions into angular velocities of the rotors (information sent to X-Plane). Finally, the results of the control scheme are reported for different wind speeds, with 50 knots (kt) being the maximum speed that the proposed controller can compensate.

*Keywords:* Model-In-the-Loop, Simulink, Unmanned Aerial Vehicle, Quadrotor, X-Plane.

Historial del manuscrito: recibido el 01/07/2023, última versión-revisada recibida el 14/09/2023, aceptado el 11/09/2023, publicado el 30/11/2023. DOI: <https://doi.org/10.29057/icbi.v11iEspecial4.11406>

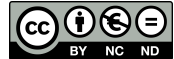

<sup>∗</sup>Autor para correspondencia: vsanchezm1301@alumno.ipn.mx

Correo electrónico: 5456@soyunaq.mx (Iván Guadalupe Álvarez-Ortiz), vsanchezm1301@alumno.ipn.mx (Victor Gabriel Sánchez Meza), ylozanoh@ipn.mx (Yahir Lozano-Hernández), jagonzalezsi@ipn.mx (Jaime González-Sierra), ralmazana1700@alumno.ipn.mx (Ricardo Yahir Almazan-Arvizu).

## 1. Introducción

Los VANTs son aeronaves sin tripulación a bordo [\(Wag](#page-9-0) [ner y Wolfrum, 2015\)](#page-9-0), que generalmente logran seguir una ruta de vuelo predeterminada. Los VANT surgieron hace años con propósitos militares y hoy en día son ampliamente utilizados, lo cual se debe a su autonomía, ahorro de costos, y en consecuencia, a la ausencia de riesgo por parte del factor humano [\(Thanh](#page-9-1) [y Hong, 2018\)](#page-9-1).

Actualmente, los VANT tienen aplicaciones en operaciones de vigilancia marítima, detección y extinción de incendios, así como en diversas áreas como fotografía, robótica, agricultura de precisión, entre otros (Sánchez *et al.*, [2020\)](#page-9-2).

Uno de los VANTs con mayor interés es el Quadrotor. Este es propulsado y elevado por cuatro rotores fijos, dichos rotores tienen la misma distancia al centro de masa del Quadrotor. En contraste con un helicóptero de un solo rotor principal, un Quadrotor tiene ciertas ventajas como: tamaño compacto, alta agilidad y maniobrabilidad, suspensión en el aire en un punto fijo, capacidad de Despegue y Aterrizaje Vertical (por sus siglas en ingles, VTOL), y fácil mantenimiento (Li [et al.](#page-9-3), [2015\)](#page-9-3).

Los Quadrotores se utilizan para diversas aplicaciones, desde la recoleccion de datos de forma remota hasta la entrega de ´ productos/alimentos en áreas locales. Otra aplicación es el mapeo geográfico, que es bastante útil debido a que puede llegar a lugares de difícil acceso, como costas erosionadas o cimas de montañas, y adquirir datos de muy alta resolución para crear mapas en 3D. Además, en la agricultura, se suelen equipar con cámaras para la obtención de imágenes que permitan examinar propiedades del suelo como: nivel de humedad, vegetación y la radiación solar. Esto permite la aplicación de insumos o fertilizantes en areas especificas, obtenidas del diagnostico de las ´ imágenes, dando como resultado cultivos más eficientes y de mayor calidad.

Los sistemas de control para VANTs tipo Quadrotor se han desarrollado con gran rapidez y han sido un pilar en el avance de la ciencia y tecnología al lograr el funcionamiento adecuado de sistemas dinámicos (Pérez [et al.](#page-9-4), [2008\)](#page-9-4). Actualmente, la mayoría los esquemas de control que se utilizan son simulados únicamente en MATLAB/Simulink y posteriormente se implementan de manera física. Sin embargo, los resultados físicos suelen ser diferentes a los obtenidos en simulacion, lo ante- ´ rior se debe a la propiedad de subactuación de este vehículo, su dinamica no lineal, la inexactitud o desconocimiento del valor ´ de algunos parámetros como los momentos de inercia y coefi-cientes aerodinámicos [\(Zhao](#page-9-5) et al., [2014\)](#page-9-5).

El uso de MATLAB/Simulink para la simulación de esquemas de control es util. No obstante, frecuentemente se utili- ´ zan modelos matemáticos aproximados del Quadrotor que no contemplan efectos aerodinámicos y/o perturbaciones exógenas, los cuales afectan directamente en el comportamiento del VANT en escenarios reales. Por ello, resulta atractivo integrar simuladores de vuelo utilizados en el sector aeronáutico con MATLAB/Simulink, y de esta forma, tener mayor certeza en el comportamiento esperado por los esquemas de control diseñados. En este sentido, X-Plane es uno de los simuladores con mayor aceptación en el sector aeronáutico y se ha logrado vincular con MATLAB/Simulink.

Referente al uso de X-Plane, se tienen trabajos como [\(Bittar](#page-9-6) *[et al.](#page-9-6)*, [2014\)](#page-9-6) en el que se utiliza una ley de control de altitud para

aeronaves pequeñas no tripuladas de ala fija la cual se construye con base en dos fases de un vuelo: vuelo estable y vuelo de maniobra, la simulacion experimental se realiza en el software ´ X-Plane. Por otro lado (Aláez et al., [2022\)](#page-8-1), analizan el comportamiento de un VANT tipo VTOL, el cual se realiza a través de integracion Hardware in the Loop con todas las funciones de un ´ VANT VTOL comercial, donde el avión se modela en X-Plane y las condiciones climáticas son obtenidas mediante integración propia de datos. En [\(Garcia y Barnes, 2010\)](#page-9-7) se detalla la creacion de un entorno que permita simular de forma simultanea va- ´ rios VANTs, así como proporcionar datos de estado y entrada de control para los vehículos individuales utilizando X-Plane. Adicionalmente, en [\(Kaviyarasu y Kumar, 2014\)](#page-9-8) se reporta la simulación de un modelo de VANT de alas batientes utilizando X-Plane y MATLAB/Simulink. El modelo de alas batientes es desarrollado en un software de fabricación de aviones y se ejecuta en el entorno X-Plane.

De lo anterior, [\(Figueiredo y Saotome, 2012\)](#page-9-9) realiza la simulacion de control de vuelo estacionario de un Quadrotor ´ manteniendo una altura deseada y la orientación del vehículo; aunque, los autores no abundan en el diseño del controlador o de las variables utilizadas en la simulación. Por otra parte, [\(Cho](#page-9-10) *[et al.](#page-9-10)*, [2015\)](#page-9-10) desarrolla un esquema de control PID convencional para el vuelo estacionario de un Quadrotor en sus 6 ejes de libertad  $(x, y, z, \phi, \theta, \psi)$ . De manera similar, (He *[et al.](#page-9-11)*, [2020\)](#page-9-11) realiza la simulación de despegue de un tiltrotor, generando una transición de modo de vuelo de la aeronave y manteniendo la orientación ante condiciones ideales climáticas. Sin embargo, los artículos anteriores no consideran la comparación entre condiciones de viento para validar la robustez del esquema de control ante perturbaciones climaticas. ´

Los antecedentes descritos resaltan la necesidad de contar con herramientas de simulación que ayuden a validar esquemas de control propuestos sin necesidad de contar con un prototipo físico o experimental. En ese sentido, resulta atractivo el uso un entorno MIL especializado como X-Plane, el cual es un simulador de vuelo, basado en el calculo del efec- ´ to del flujo de aire sobre las superficies de los aviones, es decir, no requiere de un modelo matematico que describa la ´ dinámica de vuelo del VANT. Así, en este artículo se describe el uso MATLAB/Simulink y X-Plane como herramientas de co-simulación para visualizar el comportamiento de esquemas de control diseñados para Quadrotores ante perturbaciones climaticas que afectan directamente las condiciones de vuelo de ´ los vehículos.

La organización de este trabajo esta dada de la siguiente forma: la Sección 2 describe la configuración requerida para la vinculación y envío de datos a través del protocolo de comunicacion basado en UDP entre MATLAB/Simulink y X-Plane; ´ la Sección 3 contiene el modelo matemático utilizado para el diseño del esquema de control, cabe destacar dicho modelo no se ingresa al simulador X-Plane; en la Sección 4 se explica el diseño de un control prealimentado tipo Proporcional Integral Derivativo (PID) para realizar maniobras de vuelo en estado estacionario, lo anterior debido al frecuente uso de este controlador en los Quadrotores; la Sección 5 muestra los resultados del esquema control ante diferentes velocidades de viento, lo anterior para comprobar la funcionalidad de X-Plane y MATLAB como MIL para VANTs tipo Quadrotor. Finalmente, la seccion´

6 presenta las conclusiones obtenidas.

## 2. Vinculación y envío de datos

X-Plane es uno de los simuladores de vuelo más realistas en el mundo, cuenta con varios modelos de aviones los cuales se pueden simular en diferentes escenarios de vuelo y condiciones ambientales, permite incluso, transmitir y manipular datos de dichas aeronaves. Adicionalmente, X-Plane es capaz de propor-cionar una colaboración de hasta 10 vehículos [\(Garcia y Barnes,](#page-9-7) [2010\)](#page-9-7) simultáneamente, pero es importante tener presente que con una alta cantidad de vehículos simulados, el ancho de banda disponible en la red disminuirá, dependiendo de la cantidad de datos transferidos. Por otra parte, número de vehículos simulados puede aumentar hasta 20 de acuerdo con el manual de X-Plane 10. También, el software integra Plane Maker, mediante el cual es posible construir y/o modificar aeronaves para propósitos específicos (He [et al.](#page-9-11), [2020;](#page-9-11) [Cerezo-Pacheco](#page-9-12) et al., [2021\)](#page-9-12).

#### *2.1. Plane Maker*

Plane-Maker permite a los usuarios diseñar diferentes aeronaves. Los aviones se construyen mediante especificaciones físicas que el diseñador ingresa, por ejemplo: peso, envergadura, potencia del motor, secciones aerodinamicas, etc. Una vez ´ concluido el diseño, el simulador de X-Plane procede a predecir la capacidad de vuelo de ese avion bajo condiciones que ´ emulan el mundo real [\(Bryan, 2021\)](#page-9-13). El uso de Plane Maker durante el diseño de las aeronaves garantiza el conocimiento de sus parámetros físicos, como el tipo de motor de la aeronave, dimensiones, tipo de hélice, propulsión, relación de motores, entre otros . La Figura [1](#page-2-0) muestra el Quadrotor utilizado en este trabajo.

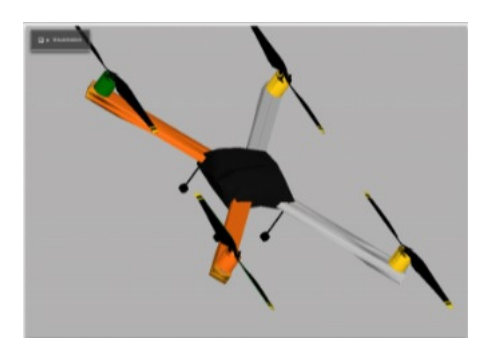

Figura 1: Quadrotor utilizado.

#### *2.2. Integracion del modelo de Plane Maker a X-Plane ´*

Para la integración del Quadrotor a X-Plane se requiere crear una nueva subcarpeta dentro la carpeta llamada "Aircraft" ubicada en el directorio donde se instalo X-Plane (Es- ´ te quipo/Escritorio/X-Plane 10/Aircraft/Quadrotor), esta carpeta contiene todas las aeronaves disponibles en el simulador de vuelo, clasificadas en subcarpetas de acuerdo con su función. El usuario puede elegir cualquier subcarpeta dentro de "Aircraft", y nombrar la carpeta de la aeronave a instalar como desee.

Posteriormente, se ejecuta X-Plane. Al inicio, aparecerá una ventana como la mostrada en la Figura [2,](#page-2-1) en la cual se selecciona la aeronave a utilizar. Después, se busca la carpeta que contiene los archivos de la aeronave diseñada, dentro de esta aparece un archivo *.acf*, el cual corresponde al Quadrotor. La Figura [3](#page-2-2) muestra al Quadrotor volando dentro del ambiente de X-Plane.

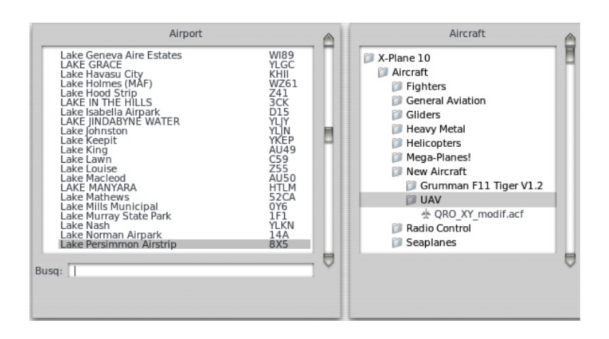

Figura 2: Incorporación del Quadrotor a la base de datos de X-Plane.

<span id="page-2-2"></span><span id="page-2-1"></span>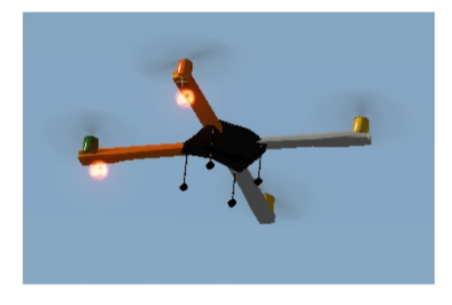

Figura 3: Quadrotor operando en el escenario de X-Plane.

## *2.3. Comunicacion con MATLAB/Simulink ´*

La transmisión de datos entre X-Plane y MATLAB/Simulink se lleva a cabo mediante comunicación UDP, la cual hace uso de puertos y direccion locales. Lo anterior es posible gracias a ´ que MATLAB/Simulink cuenta con una biblioteca de comunicación UDP, la cual se puede utilizar a través de programación a bloques. Para realizar la comunicación, se debe configurar una dirección IP y los puertos específicos del envío/recepción de los datos, para lo cual es importante tener en cuenta las siguientes consideraciones:

- <span id="page-2-0"></span>Dentro de X-Plane, en la sección Ajustes $\rightarrow$ Conexiones de red→Datos, se introduce la direccion IP (ver Figura ´ [4\)](#page-2-3).
- $\blacksquare$  En la misma sección de X-Plane, se introducen los puer-tos del envío y recepción de datos (ver Figura [5\)](#page-3-0).

|           | IP para salida de datos                                                                                                    |
|-----------|----------------------------------------------------------------------------------------------------|
|           | Conecte este equipo a otro con un cable de ethernet. Si tiene datos seleccionados para que<br>vayan a Internet en la pantalla CONFIGURAR SALIDA DE DATOS, se iran a esta direccion, iUse<br>estos datos UDP para enviar lo que se le ocurra! |
| 127.0.0.1 | 49001   V IP of data receiver (for Data Input & Output screen: Data-Set and Dataref-Out tabs)<br>IP of FLIR imagery receiver (for different apps that receive X-Plane imagery)                                                               |

<span id="page-2-3"></span>Figura 4: Dirección IP del envío/recepción de datos en X-Plane.

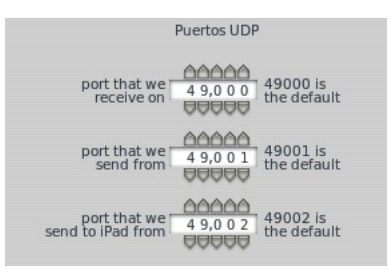

Figura 5: Puertos de comunicación UDP del envío/recepción en X-Plane.

Una vez configurada tanto la dirección como los puertos de comunicacion, es posible utilizar los bloques UDP de ´ MATLAB/Simulink (ver Figuras [6](#page-3-1) y [7\)](#page-3-2) para enviar y recibir datos entre MATLAB/Simulink y X-Plane.

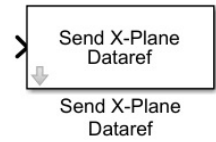

<span id="page-3-1"></span>Figura 6: Bloque para envío de datos en MATLAB/Simulink.

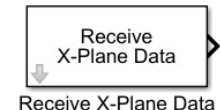

<span id="page-3-2"></span>Figura 7: Bloque para recepción de datos en MATLAB/Simulink.

#### 3. Descripción del sistema

Un Quadrotor es un sistema subactuado, es decir, tiene seis grados de libertad  $(x, y, z, \phi, \theta, \psi)$  y cuatro entradas de control [\(Cotte Corredor y Moreno Pineda, 2010\)](#page-9-14). Las fuerzas y momentos principales que actúan en el Quadrotor son producidas por sus rotores, de los cuales, dos pares de motores rotan en direcciones opuestas para balancear el torque total del sistema. En la Figura [8](#page-3-3) se muestra un diagrama general de las fuerzas que actúan sobre el Quadrotor, la dirección de los motores y los marcos de referencia móvil  $(I)$  y fijo al vehículo  $(B)$  que suelen utilizarse para su análisis. La diferencia entre estos radica en que el marco de referencia móvil describe la cinemática del Quadrotor desde un punto de referencia terrestre, mientras que el marco fijo describe la cinematica del VANT respecto su ´ centro de gravedad.

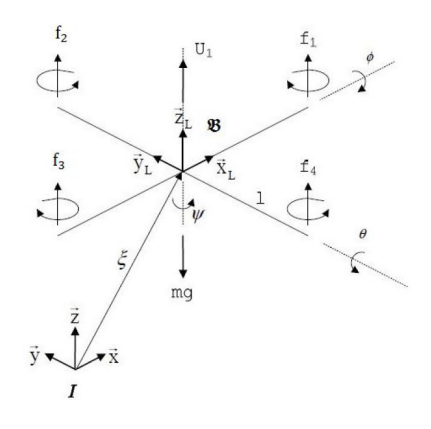

<span id="page-3-3"></span>Figura 8: Marcos de referencia del Quadrotor.

- <span id="page-3-0"></span> $f_1, f_2, f_3, f_4$  son las fuerzas de empuje generadas por los rotores.
- $U_1$  es la acción de control sobre el eje z, resultado de la sumatoria  $f_1 + f_2 + f_3 + f_4$ .
- *l* corresponde a la longitud del centro del Quadrotor al centro del rotor.
- $\vec{x}_L, \vec{y}_L, \vec{z}_L$  indican la posición del Quadrotor con respecto a un marco de referencia fijo al mismo.
- $\vec{x}, \vec{y}, \vec{z}$  corresponde a la posición debida a un marco de referencia inercial (la tierra).
- $\phi$ ,  $\theta$ ,  $\psi$  son los ángulos de orientación del alabeo, cabeceo y guiñada, respectivamente.

#### *3.1. Modelo matematico ´*

La dinámica del Quadrotor puede obtenerse mediante la metodología de Euler-Lagrange. Normalmente se considera de dos formas: por su propio marco de referencia, o por un marco de referencia inercial (Lozano Hernández et al., [2019\)](#page-9-15). En este trabajo se contempla un marco de referencia fijo al Quadrotor, y se representa de la siguiente manera:

<span id="page-3-4"></span>
$$
m\ddot{x} = -U_1 \sin \theta + a_x \dot{x},
$$
  
\n
$$
m\ddot{y} = U_1 \cos \theta \sin \phi + a_y \dot{y},
$$
  
\n
$$
m\ddot{z} = U_1 \cos \theta \cos \phi - g + a_z \dot{z},
$$
  
\n
$$
I_{xx} \ddot{\phi} = (I_{yy} - I_{zz})\dot{\theta}\dot{\psi} - J_R \Omega_n \dot{\theta} + lU_2 + b_\phi \dot{\phi},
$$
  
\n
$$
I_{yy} \ddot{\theta} = (I_{zz} - I_{xx})\dot{\phi}\dot{\psi} + J_R \Omega_n \dot{\phi} + lU_3 + b_\theta \dot{\theta},
$$
  
\n
$$
I_{zz} \ddot{\psi} = (I_{xx} - I_{yy})\dot{\theta}\dot{\phi} + U_4 + b_\psi \dot{\psi},
$$
  
\n(1)

donde  $a_x$ ,  $a_y$  y  $a_z$  representan fuerzas aerodinámicas que actúan sobre el Quadrotor, en su respectivo eje; *J<sup>R</sup>* es el momento de inercia propio del motor alrededor de su eje;  $b_{\phi}, b_{\theta}, b_{\psi}$  son los pares aerodinámicos que actúan sobre el Quadrotor;  $\Omega$  es la suma de la velocidad angular de cada motor; *<sup>I</sup>xx*, *<sup>I</sup>yy*, *<sup>I</sup>zz* son momentos de inercia del centro de masa del Quadrotor; θ, ϕ, ψ, *<sup>x</sup>*, *<sup>y</sup>* y *z* son las coordenadas de posición de rotación y traslación respecto a un marco inercial, respectivamente; *l* corresponde a la distancia entre los rotores y el centro de gravedad, ); *U<sup>i</sup>* representa la entrada de control, para *<sup>i</sup>* <sup>=</sup> <sup>1</sup>, <sup>2</sup>, <sup>3</sup>, 4.

La Figura [9](#page-4-0) muestra la relación de fuerzas del Quadrotor correspondiente a sus movimientos de rotacion. Como se mues- ´ tra en la Figura [9\(a\),](#page-4-1) para realizar cambios en la altura se debe aumentar o disminuir la velocidad de los 4 rotores, esto se debe hacer manteniendo el empuje constante. El movimiento de alabeo  $(\phi)$  es obtenido aumentando la velocidad del motor 2 y reduciendo la velocidad del rotor 4 (Ver Figura [9\(b\).](#page-4-2) El movimiento de cabeceo (θ) se observa en la Figura [9\(c\),](#page-4-3) en el cual se aumenta la velocidad del rotor 1, mientras que se reduce velocidad del rotor 3. Por último, el movimiento de orientación de guiñada  $(\psi)$  resulta del aumento de velocidad en los rotores 1 y 3, mientras que se disminuye la velocidad de los rotores 2 y 4 (Ver Figura [9\(d\)\)](#page-4-4) [\(Raffo, 2007\)](#page-9-16).

<span id="page-4-1"></span>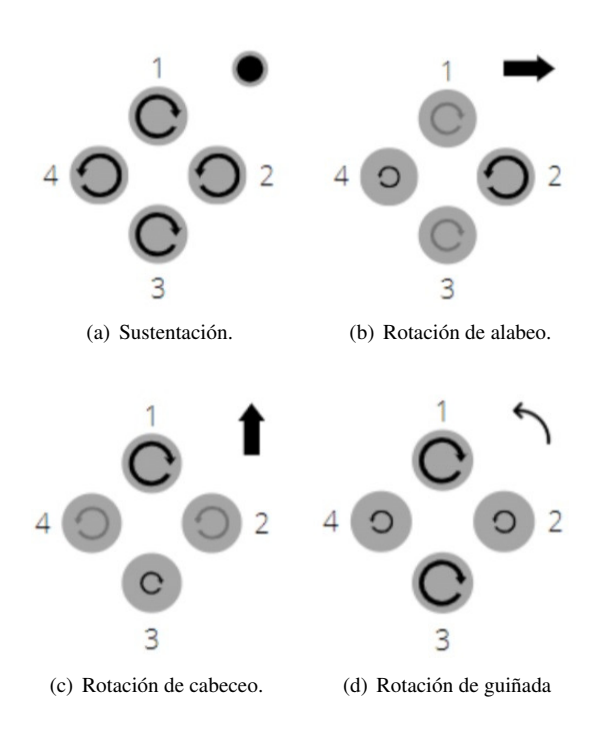

<span id="page-4-4"></span><span id="page-4-3"></span>Figura 9: Relación de rotación y velocidades de los rotores.

Lo anterior resalta la importancia de relacionar las acciones de control *U<sup>i</sup>* con las velocidades angulares requeridas en cada uno de los rotores para manipular los ejes de posicion y ´ orientación del Quadrotor en función del objetivo de control. De acuerdo con (Çetinsoy et al., [2012;](#page-9-17) [Mellinger y Kumar, 2011\)](#page-9-18) las ecuaciones que relacionan las entradas de control con las velocidades angulares de los rotores son:

$$
\begin{bmatrix} U_1 \\ U_2 \\ U_3 \\ U_4 \end{bmatrix} = \begin{bmatrix} k_f & k_f & k_f & k_f \\ 0 & k_f l & 0 & k_f l \\ -k_f l & 0 & k_f l & 0 \\ k_m & -k_m & k_m & -k_m \end{bmatrix} \begin{bmatrix} \omega_1^2 \\ \omega_2^2 \\ \omega_3^2 \\ \omega_4^2 \end{bmatrix},
$$
 (2)

donde: *l* es la distancia del rotor al centro de gravedad en la estructura del Quadrotor, *k<sup>f</sup>* y *k<sup>m</sup>* son los coeficientes de levantamiento y de arrastre, respectivamente. Finalmente,  $\omega_i^2$  se des-<br>peia de la siguiente ecuación: peja de la siguiente ecuación:

<span id="page-4-6"></span>
$$
\begin{bmatrix} \omega_1^2 \\ \omega_2^2 \\ \omega_3^2 \\ \omega_4^2 \end{bmatrix} = \begin{bmatrix} \frac{1}{4k_f} & 0 & -\frac{1}{2k_f l} & \frac{1}{4k_m} \\ \frac{1}{4k_f} & \frac{1}{2k_f l} & 0 & -\frac{1}{4k_m} \\ \frac{1}{4k_f} & 0 & -\frac{1}{2k_f l} & \frac{1}{4k_m} \\ \frac{1}{4k_f} & -\frac{1}{2k_f l} & 0 & -\frac{1}{4k_m} \end{bmatrix} \begin{bmatrix} U_1 \\ U_2 \\ U_3 \\ U_4 \end{bmatrix}.
$$
 (3)

#### 4. Esquema de control

El sistema [\(1\)](#page-3-4) presenta dinámicas no lineales, las cuales suelen complicar el cumplimiento de los objetivos de control al emplear esquemas de control lineales tipo PID. Por lo anterior, se propone utilizar un controlador tipo PID prealimentado, dando prioridad al control de altura y orientación del Quadrotor.

<span id="page-4-2"></span>La prealimentación se obtiene a partir de  $(1)$  y permite linealizar parcialmente al sistema en las coordenadas *z*,  $\theta$ ,  $\phi$  y  $\psi$ . Se debe resaltar que únicamente se considera la dinámica conocida del Quadrotor para el diseño del esquema de control, considerando la velocidad de los rotores y los coeficientes de fricción como perturbaciones. Mientras que, a nivel de simulación se hace uso de la dinámica completa del Quadrotor así como perturbaciones de viento. Así, se proponen las siguientes acciones de control prealimentadas:

<span id="page-4-5"></span><span id="page-4-0"></span>
$$
U_1 = \frac{m(v_z + g)}{\cos \phi \cos \theta},
$$
  
\n
$$
U_2 = \frac{I_{xx}v_{\phi} - (I_{yy} - I_{zz})\dot{\theta}\dot{\psi}}{l},
$$
  
\n
$$
U_3 = \frac{I_{yy}v_{\theta} - (I_{zz} - I_{xx})\dot{\phi}\dot{\psi}}{l},
$$
  
\n
$$
U_4 = I_{zz}v_{\psi} - (I_{xx} - I_{yy})\dot{\theta}\dot{\phi},
$$
\n(4)

 $v<sub>y</sub>$  es un controlador auxiliar, donde  $\gamma$  genera la asociación de los subíndices *z*,  $\phi$ ,  $\theta$  y  $\psi$ . Los controladores auxiliares utilizados son tipo PID y están dados por la siguiente estructura:

$$
v_{\gamma} = k_{p_{\gamma}} e_{\gamma}(t) + k_{i_{\gamma}} \int_0^t e_{\gamma}(\tau) d\tau + k_{d_{\gamma}} \frac{d}{dt} e_{\gamma}(t), \tag{5}
$$

con *<sup>k</sup><sup>p</sup>*γ igual a la ganancia proporcional, *<sup>k</sup><sup>i</sup>*γ es la ganancia integral y  $k_{d_y}$  corresponde a la ganancia derivativa. Por ultimo,  $e(t)$ corresponde al error de posición u orientación, el cual se define como la diferencia entre el valor de referencia y la variable de proceso (valor medido).

La sustitución de las acciones de control prealimentadas descritas por [\(4\)](#page-4-5) en [\(1\)](#page-3-4) da como resultado el siguiente sistema de ecuaciones:

<span id="page-5-0"></span>
$$
\ddot{x} = -(v_z + g) \frac{\tan \theta}{\cos \phi} + \frac{a_x}{m} \dot{x},
$$
\n
$$
\ddot{y} = (v_z + g) \tan \phi + \frac{a_y}{m} \dot{y},
$$
\n
$$
\ddot{z} = v_z + \frac{a_z}{m} \dot{z},
$$
\n
$$
\ddot{\phi} = v_\phi - \frac{J_R \Omega_n}{I_{xx}} \dot{\theta} + \frac{b_\phi}{I_{xx}} \dot{\phi},
$$
\n
$$
\ddot{\theta} = v_\theta + \frac{J_R \Omega_n}{I_{yy}} \dot{\phi} + \frac{b_\theta}{I_{yy}} \dot{\theta},
$$
\n
$$
\ddot{\psi} = v_\psi + \frac{b_\psi}{I_{zz}} \dot{\psi}.
$$
\n(6)

De [\(6\)](#page-5-0),  $\ddot{z}$ ,  $\ddot{\theta}$ ,  $\ddot{\theta}$  y  $\ddot{\psi}$  se pueden rescribir como:

<span id="page-5-1"></span>
$$
\ddot{z} = v_z + \xi_z, \n\ddot{\phi} = v_{\phi} + \xi_{\phi}, \n\ddot{\theta} = v_{\theta} + \xi_{\theta}, \n\ddot{\psi} = v_{\psi} + \xi_{\psi},
$$
\n(7)

donde,  $\xi_{\gamma}$  representa el conjunto de perturbaciones de la dinámica interna del Quadrotor y las perturbaciones externas.

#### *4.1. Analisis de estabilidad ´*

Al sustituir las acciones de control  $v<sub>\gamma</sub>$  en [\(7\)](#page-5-1), derivar el resultado y después de algunas manipulaciones algebraicas; se obtiene la dinamica del error, descrita como sigue: ´

<span id="page-5-3"></span>
$$
e_{\gamma}^{(3)} + k_{d_{\gamma}} \ddot{e}_{\gamma} + k_{p_{\gamma}} \dot{e}_{\gamma} + k_{i_{\gamma}} e_{\gamma} = \dot{\xi}_{\gamma}.
$$
 (8)

La selección de los parámetros  $k_{d_y}$ ,  $k_{p_y}$  y  $k_{i_y}$  deben ser tal que el lazo cerrado del polinomio característico

<span id="page-5-2"></span>
$$
s^3 + k_{d_y}s^2 + k_{p_y}s + k_{i_y},
$$
 (9)

sea Hurwitz (Sánchez-Meza et al., [2020\)](#page-9-19). Así, el controlador conduce la dinamica del seguimiento del error dentro de una ´ vecindad sobre del origen del error. A partir de [\(7\)](#page-5-1) se puede proponer la siguiente función candidata de Liapunov:

$$
V_{\gamma}(z) = z_{\gamma}^{\mathsf{T}} P_{\gamma} z_{\gamma},
$$
  
\n
$$
z_{\gamma} \in \mathbb{R}^{3}, P_{\gamma} = P_{\gamma}^{\mathsf{T}} > 0, P_{\gamma} \in \mathbb{R}^{(3) \times (3)},
$$
  
\n
$$
z_{\gamma} = \begin{bmatrix} e_{\gamma} & e_{\gamma} & e_{\gamma} \end{bmatrix}.
$$
\n
$$
(10)
$$

La realización del espacio de estados de  $z<sub>y</sub>$  esta dado por

$$
\dot{z}_{\gamma} = A_{\gamma} z_{\gamma} + b_{\gamma} \xi_{\gamma},\tag{11}
$$

con

$$
A_{\gamma} = \begin{bmatrix} 0 & 1 & 0 \\ 0 & 0 & 1 \\ -k_{i_{\gamma}} & -k_{p_{\gamma}} & -k_{d_{\gamma}} \end{bmatrix},
$$
  

$$
b_{\gamma} = \begin{bmatrix} 0 & 0 & 1 \end{bmatrix}^{\mathsf{T}}.
$$

La derivada temporal de  $V_{\gamma}(z)$  esta dada por

$$
\frac{dV_{\gamma}(z)}{dt} = 2z_{\gamma}^{\mathsf{T}}P_{\gamma}\dot{z}_{\gamma} \n= z_{\gamma}^{\mathsf{T}}(A_{\gamma}^{\mathsf{T}}P_{\gamma} + P_{\gamma}A_{\gamma})z_{\gamma} + 2z_{\gamma}^{\mathsf{T}}P_{\gamma}\tilde{\xi}_{\gamma}.
$$
\n(12)

De la elección de [\(9\)](#page-5-2) y la construcción de  $A_{\gamma}$ ,  $A_{\gamma}$  es Hurwitz, entonces para cualquier matiz  $P_\gamma$  definida positiva, existe<br> $Q = Q_1^T > Q_2^T \in \mathbb{R}^{(m+3)\times(m+3)}$  tal sue ALP +  $R_1^T \neq Q_2^T$  $Q_{\gamma} = Q_{\gamma}^{\mathsf{T}} > 0$ ,  $Q_{\gamma} \in \mathbb{R}^{(m+3)\times(m+3)}$  tal que  $A_{\gamma}^{\mathsf{T}}P_{\gamma} + P_{\gamma}A_{\gamma} = -Q_{\gamma}$ <br>Sira-Ramírez *et al.* (2017). Entonces, la derivada temporal de Sira-Ramírez et al. [\(2017\)](#page-9-20). Entonces, la derivada temporal de  $V_{\gamma}(z)$  se transforma:

$$
\frac{dV_{\gamma}(z)}{dt} = -z_{\gamma}^{\mathsf{T}} Q_{\gamma} \dot{z}_{\gamma} + 2z_{\gamma}^{\mathsf{T}} P_{\gamma} \tilde{\xi}_{\gamma}.
$$
 (13)

Dado  $|\xi_{\gamma}| \leq \xi_{\gamma,max}$ ,

$$
\frac{dV_{\gamma}(z)}{dt} \le -z_{\gamma}^{\top} Q_{\gamma} \dot{z}_{\gamma} + 2||z_{\gamma}|| ||P_{\gamma}|| ||\tilde{\xi}_{\gamma}|| \le
$$
  

$$
\le -z_{\gamma}^{\top} Q_{\gamma} \dot{z}_{\gamma} + 2\xi_{\gamma, max} ||z_{\gamma}|| ||P_{\gamma}||. \tag{14}
$$

Usando la desigualdad de Rayleigh en esta última y simplificando

$$
\frac{dV_{\gamma}(z)}{dt} \le \lambda_{min}(Q_{\gamma})||z_{\gamma}|| \left[ -||z_{\gamma}|| + 2\xi_{\gamma,max} \frac{\lambda_{max}(P_{\gamma})}{\lambda_{min}(Q_{\gamma})} \right].
$$
 (15)

De este modo, la derivada temporal de *V*(*z*) es definida negativa fuera del conjunto  $||z_{\gamma}|| \le 2 \xi_{i,max} \frac{\lambda_{max}(P_{\gamma})}{\lambda_{min}(Q_{\gamma})}$  $\frac{m\lambda}{\lambda_{min}(Q_{\gamma})}$ , forzando el<br>niformemente últimaseguimiento del vector de error *z* a ser uniformemente últimamente acotado, garantizando un comportamiento acotado del seguimiento del error en lazo cerrado.

#### *4.2. Asignacion de polos ´*

Con respecto a la sintonización de los controladores, esta se realizó a partir del siguiente polinomio  $(8)$ , el cual debe ser Hurwitz (Sánchez-Meza et al., [2020\)](#page-9-19).

La Tabla [1](#page-5-4) muestra las ganancias utilizadas para el control la altura y las orientaciones.

<span id="page-5-4"></span>Tabla 1: Ganancias utilizadas en los controladores auxiliares.

| Controlador                  | $k_{p}$ | k,  | kл    |
|------------------------------|---------|-----|-------|
| ν,                           | 27      | 8.4 | 36.68 |
| $v_{\phi}$                   | 1425    | 170 | 97    |
| Vρ                           | 4000    | 148 | 90    |
| ${\mathcal V}_{\textit{th}}$ | 15      |     | x     |
|                              |         |     |       |

# 5. Resultados

A continuación, se muestran los resultados obtenidos al realizar 3 simulaciones, los cuales se realizaron bajo la influencia de diferentes velocidad de viento: 0, 20 y 50 kt (nudos), la velocidad UDP utilizada para el envío y recepción de datos entre X-Plane y MATLAB/simulink es de 50 FPS, el cual equivale a un paso de simulación fijo de 0.02 segundos, además, el método numérico establecido en simulink es Runge-Kutta. Cada simulación tiene como objetivo de control realizar el seguimiento de trayectoria de un polinomio de Bezier en el eje *z* con un valor inicial de 3*m* y valor final de 40*m*, los tiempos de inicio y termino son de 20 y 50s, respectivamente;  $\phi$  y  $\theta$  deben alcanzar el punto equilibrio de 0<sup>°</sup>; mientras que en  $\psi$  se pretende realizar<br>el sequimiento de la función 35 + 15 sin(0 1t). Respecto a los el seguimiento de la función  $35 + 15 \sin(0,1<sup>t</sup>)$ . Respecto a los parámetros físicos del Quadrotor proporcionados por X-Plane son descritos en la Tabla [2](#page-6-0) (Ramírez-Rodríguez *et al.*, [2021\)](#page-9-21). (se recomienda visitar https://youtu.be/QyiR4sD9-g4 para visualizar los resultados).

<span id="page-6-0"></span>Tabla 2: Parámetros físicos del Quadrotor. Parámetro Símbolo Magnitud Unidades Masa *m* 1.133 kg Distancia del rotor  $\frac{1}{2}$  0.1981 m<br>al centro de masa Momento de inercia sobre de *x Ixx* 0.1801 *kgm*<sup>2</sup> Momento de inercia sobre de *y Iyy* 0.1801 *kgm*<sup>2</sup> Momento de inercia sobre de *z Izz* 0.3561 *kgm*<sup>2</sup> Fuerza de gravedad *g* 9.81 *m* 2 /*s*

La Figura [10](#page-6-1) se muestra el esquema de control utilizado y la interacción entre MATLAB/Simulink y X-Plane, resaltando los datos que son enviados y recibidos por cada programa.

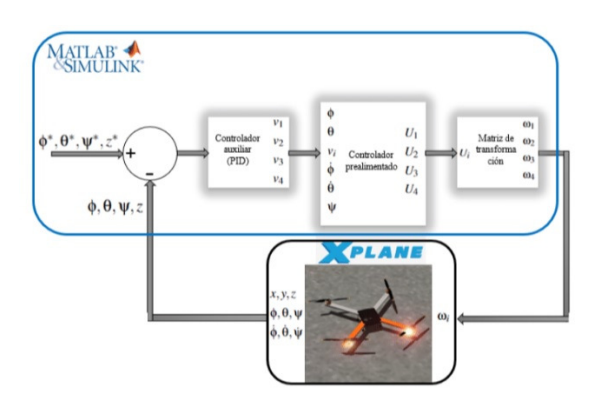

Figura 10: Esquema de control.

<span id="page-6-1"></span>En la Figura [11,](#page-6-2) se tiene una simulación del sistema completo, en la parte izquierda se tienen los resultados obtenidos, mientras que en la parte derecha se tiene tanto la simulación en Simulink como el Quadrotor visualizado en X-Plane.

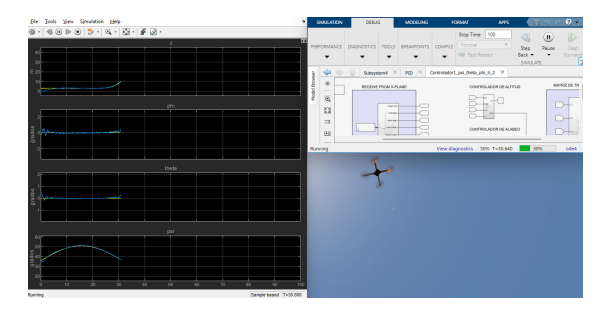

Figura 11: Simulación completa del sistema.

<span id="page-6-2"></span>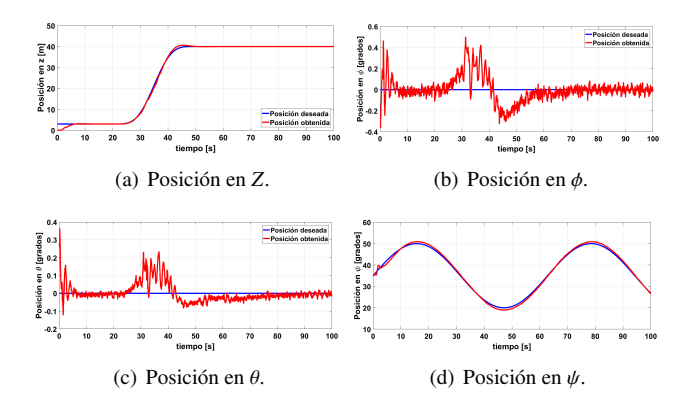

<span id="page-6-3"></span>Figura 12: Respuesta del Quadrotor ante una velocidad de viento de 0 kt.

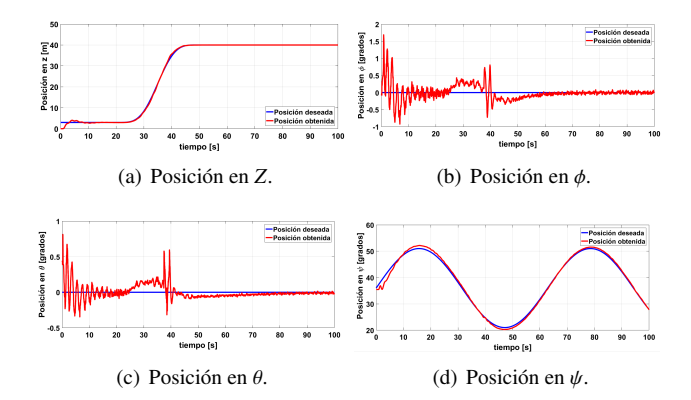

<span id="page-6-4"></span>Figura 13: Respuesta del Quadrotor ante una velocidad de viento de 20 kt.

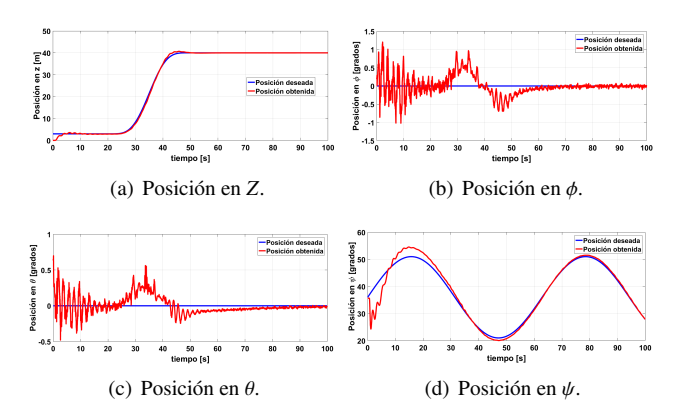

<span id="page-6-5"></span>Figura 14: Posiciones bajo velocidad de viento a 50 kt.

La Fig. [12](#page-6-3) muestra los resultados obtenidos en *z*,  $\phi$ ,  $\theta$  y  $\psi$ , respectivamente. Cuando se tiene una velocidad de viento de 0 kt, se puede observar que los controles convergen al valor deseado, logrando seguir las trayectorias deseadas en  $x \vee \psi$  (ver [12a](#page-6-3) y [12c](#page-6-3)); en cuanto a las coordenadas  $\phi$  y  $\theta$ , se aprecian oscilaciones significativas en el intervalo de 20 a 40s, las cuales se deben a los cambios generados en *z* (ver [12b](#page-6-3) y [12c](#page-6-3)). Una vez la trayectoria deseada de *z* se mantiene constante,  $\theta$  y  $\phi$  se mantienen oscilando sobre el punto de equilibrio, lo cual se debe a que el controlador propuesto no garantiza la convergencia a cero del error (Lozano Hernández et al., [2019\)](#page-9-15).

De manera similar, en las Figuras [13](#page-6-4) y [14](#page-6-5) se muestra el comportamiento del Quadrotor al ser sometido a velocidades de viento de 20 y 50 kt, respectivamente. Se observa un comportamiento similar al obtenido con 0 kt. Sin embargo, ψ tarda mas tiempo en converger al objetivo de control (aproximadamente 30s). Lo anterior se debe a que el viento incide de manera directa sobre  $\psi$ , afectando en menor medida a los demás grados de libertad.

En adición, las Figuras [15,](#page-7-0) [16](#page-7-1) y [17](#page-7-2) muestran el error de seguimiento de *z*,  $\phi$ ,  $\theta$  y  $\psi$ . Donde se puede observar que el error en las cuatro coordenadas para los 3 casos de simulacion tien- ´ de a ser 0, o bien presenta pequeñas oscilaciones alrededor del 0, lo que permite al Quadrotor poder realizar el seguimiento de trayectorias y mantener la estabilidad.

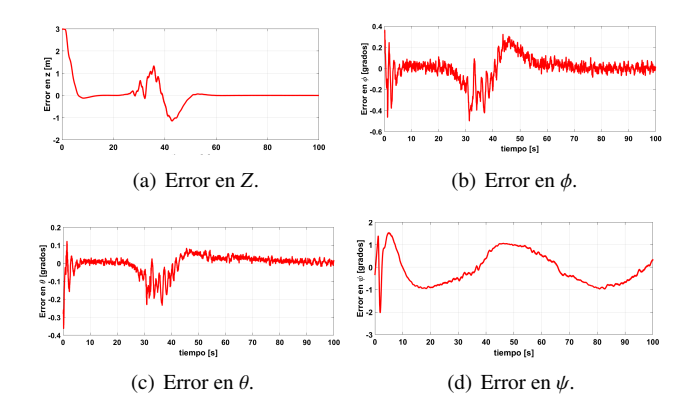

Figura 15: Error del Quadrotor ante una velocidad de viento de 0 kt.

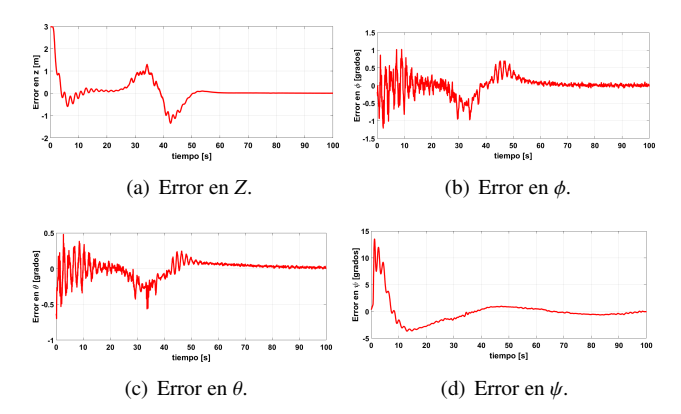

<span id="page-7-2"></span>Figura 17: Error del Quadrotor ante una velocidad de viento de 50 kt.

Con respecto a las acciones de control de  $U_1$ ,  $U_2$ ,  $U_3$  y  $U_4$ , las Figuras [18,](#page-7-3) [19](#page-7-4) y [20](#page-8-2) muestran el comportamiento obtenido en las tres simulaciones. En los 3 casos *U*<sup>1</sup> tiende a un valor cercano a 11N, lo cual corresponde a la fuerza requerida para que el Quadrotor se mantenga en vuelo estacionario, mientras que las *U*2, *U*<sup>3</sup> y *U*<sup>4</sup> se mantienen oscilando alrededor de cero, lo cual representa que el VANT trata de mantenerse en vuelo estacionario. Es conveniente mencionar que los valores de los controladores están acotadas a márgenes de funcionamiento posibles.

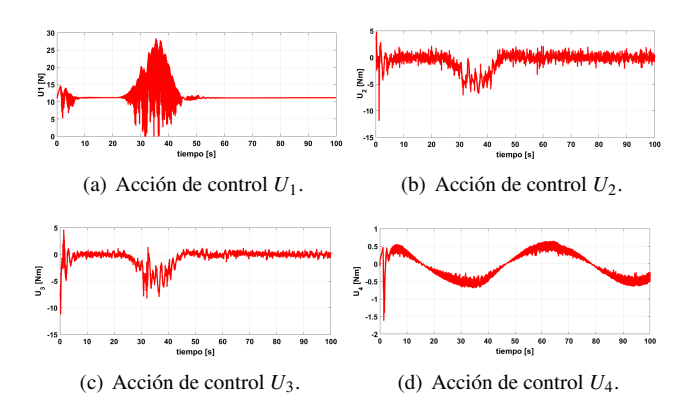

<span id="page-7-3"></span><span id="page-7-0"></span>Figura 18: Acciones de control a velocidad de viento a 0 kt.

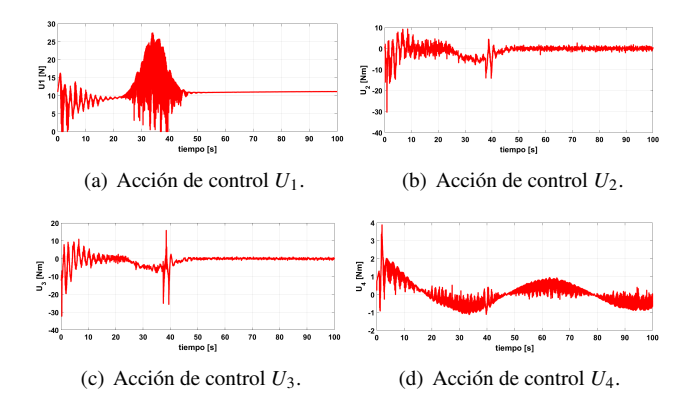

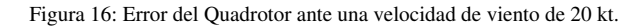

(c) Error en  $\theta$ . (d) Error en  $\psi$ .

(a) Error en *Z*. (b) Error en  $\phi$ .

<span id="page-7-4"></span><span id="page-7-1"></span>Figura 19: Acciones de control a velocidad de viento a 20 kt.

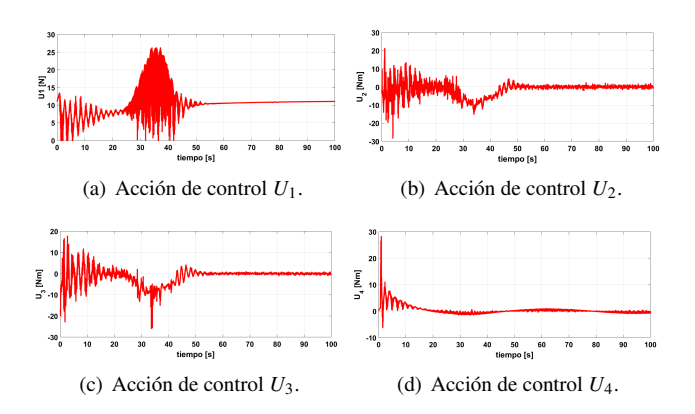

Figura 20: Acciones de control a velocidad de viento a 50 kt.

De las acciones de control resultantes se calcula las velocidades requeridas de los 4 rotores en funcion de [3,](#page-4-6) las cuales ´ están acotadas de 0 a 10,000 rpm. Estas velocidades deben ser enviadas a X-Plane a través de la variable "throttle command" en un rango normalizado de 0 a 1, donde 1 representa las 10,000 rpm. En la Figura [21,](#page-8-3) se observan los valores normalizados representados  $\sigma_i$  de cada  $\omega_i$  ante cada caso de prueba. También se puede observar, que las referencias de los ángulos  $\phi$  y  $\theta$  son cero, las velocidades de los rotores tienen un comportamiento similar.

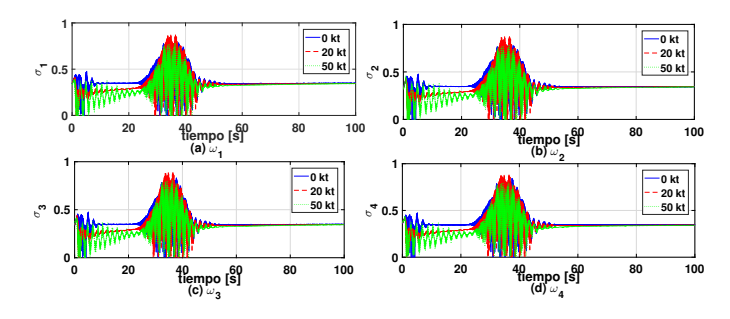

<span id="page-8-3"></span>Figura 21: Proporción de las velocidades enviadas a X-Plane para cada los 4 rotores, con velocidades de viento de 0, 20 y 50 kt.

#### 6. Conclusiones

El uso de XPlane y MATLAB/Simulink como herramientas de co-simulacion para analizar el comportamiento y control de ´ un VANTs resulta atractivo para validar esquemas y leyes de control sin necesidad de contar con el prototipo físico, lo anterior repercute en un ahorro tanto de recursos financieros como de tiempo. En este trabajo fue posible integrar ambas herramientas y conocer la viabilidad de su uso, se mostró el comportamiento de un esquema de control clasico ante una de las ´ perturbaciones ambientales mas frecuentes, el viento. Actualmente, la mayoría de los esquemas de control que se utilizan son simulados únicamente en MATLAB/Simulink y posteriormente se implementan. Sin embargo, los resultados físicos suelen ser diferentes a los obtenidos en la simulación, lo anterior se debe al uso modelos matematicos aproximados del Quadrotor ´ que no contemplan efectos aerodinámicos y/o perturbaciones exógenas. Así, el presente trabajo resalta la importancia del uso de estas MATLAB/Simulink y X-Plane como herramientas para la validación de algoritmos de control para Quadrotores.

También, se validó el envío y recepción de datos haciendo uso del protocolo UDP, el cual permite retroalimentar los ángulos, altura y velocidades angulares del Quadrotor (en X-Plane) para ser utilizados en el calculo de la accion de control (en ´ MATLAB/Simulink). Los resultados obtenidos son interesantes, ya que, muestran un comportamiento similar al reportado en aplicaciones reales de este controlador Ramírez-Rodríguez *[et al.](#page-9-21)* [\(2021\)](#page-9-21); [Mellinger y Kumar](#page-9-18) [\(2011\)](#page-9-18); [Thanh y Hong](#page-9-1) [\(2018\)](#page-9-1); Lozano y Gutiérrez [\(2016\)](#page-9-22), resaltando la viabilidad de utilizar X-Plane (el cual se basa en el calculo del efecto del flujo de aire ´ sobre las superficies de los aviones) antes de llevar los algoritmos a una aplicación final.

<span id="page-8-2"></span>En lo que al esquema de control se refiere, este permitió realizar maniobras de seguimiento de trayectoria en la deseada, incluso ante velocidades del viento de 50 kt. Por su parte, en la guiñada se presentan mayores sobretiros a mayores velocidades de viento, lo cual se debe a la injerencia directa del viento sobre esta coordenadas; mientras que en alabeo y cabeceo se obtienen mayores oscilaciones durante el tiempo en el que *z* no es constante, lo cual debido a su naturaleza subactuada, afecta de manera directa a  $\psi$ . En las 3 simulaciones, se logra estabilizar al Quadrotor y obtener un error cercano a cero. Es importante mencionar que en este trabajo se utilizó un periodo de muestreo de 20ms, el cual influye en las oscilaciones presentes y el tiempo de convergencia al valor deseado.

El presente trabajo muestra áreas de oportunidad interesantes, entre las que resaltan el diseño y validación de nuevos esquemas de control, así como la integración y desarrollo de aeronaves en el software X-Plane para abordar el análisis de vuelo en los vehículos aéreos de interés. También, abre la puerta a explorar el diseño de esquemas de control para diferentes tipos de VANTs, como lo son los híbridos; en este sentido, X-Plane permite construir diseños propios de aeronaves, e incluso, modificar modelos comerciales como el Bell Boeing V-22 Osprey (tal como se reporta en [Cerezo-Pacheco](#page-9-12) *et al.* [\(2021\)](#page-9-12)). Actualmente, este grupo de trabajo se encuentra desarrollando esquemas de control para VANTs tipo SUAVI, el cual puede ser diseñado en X-Plane y con ello validar los esquemas propuestos para vuelos que involucran la transición de un modo ala fija a uno de ala rotatoria (y viceversa).

## Agradecimientos

Los autores están en el Instituto Politécnico Nacional y ellos son quienes expresan su gratitud por el apoyo recibido. Este articulo fue parcialmente apoyado por el financiamiento de un proyecto de innovación asignado a V. G. Sánchez-Meza y la Secretaría de Investigación y Posgrado IPN bajo subsidios 20230569 y 20230121. V. G. Sánchez-Meza y R. Y. Almazan-Arvizu son estudiantes becarios del CONAHCYT (964590) y (889449) respectivamente y estan agradecidos por el apoyo re- ´ cibido.

#### <span id="page-8-0"></span>Referencias

<span id="page-8-1"></span>Alaez, D., Olaz, X., Prieto, M., Porcellinis, P., y Villadangos, J. (2022). Hil ´ flight simulator for vtol-uav pilot training using x-plane. *Information*, 13(12):585.

<span id="page-9-6"></span>Bittar, A., De Oliveira, N. M. F., y De Figueiredo, H. V. (2014). Hardwarein-the-loop simulation with x-plane of attitude control of a suav exploring atmospheric conditions. *Journal of Intelligent & Robotic Systems*, 73:271– 287.

<span id="page-9-13"></span>Bryan, J. D. (2021). The Universityof Alabama in Huntsville.

- <span id="page-9-12"></span>Cerezo-Pacheco, A. D., Pérez-Velasco, C. A., Lozano-Hernández, Y., Rodríguez-Cortés, H., y Sánchez-Meza, V. G. (2021). Integration of x-plane and matlab for modeling and simulation of a tiltrotor uav. En *2021 International Conference on Mechatronics, Electronics and Automotive Engineering (ICMEAE)*, pp. 39–44.
- <span id="page-9-17"></span>Çetinsoy, E., Dikyar, S., Hançer, C., Oner, K., Sirimoglu, E., Unel, M., y Aksit, M. (2012). Design and construction of a novel quad tilt-wing uav. *Mechatronics*, 22(6):723–745.
- <span id="page-9-10"></span>Cho, K., Shin, J., y Kuc, T. (2015). Design of quadrotor controller for emergency situation using xplane. En *2015 12th International Conference on Ubiquitous Robots and Ambient Intelligence (URAI)*, pp. 311–314.
- <span id="page-9-14"></span>Cotte Corredor, J. M. y Moreno Pineda, A. F. (2010). Diseño de control robusto de velocidad de motores brushless para robótica aérea. *Departamento de Ingenier´ıa Electrica y Electr ´ onica ´* .
- <span id="page-9-9"></span>Figueiredo, H. V. y Saotome, O. (2012). Simulation platform for quadricopter: Using matlab/simulink and x-plane. En *2012 Brazilian Robotics Symposium and Latin American Robotics Symposium*, pp. 51–55.
- <span id="page-9-7"></span>Garcia, R. y Barnes, L. (2010). Multi-uav simulator utilizing x-plane. En *Selected papers from the 2nd International Symposium on UAVs, Reno, Nevada, USA June 8–10, 2009*, pp. 393–406. Springer.
- <span id="page-9-11"></span>He, G., Yu, L., Jia, S., y Wang, X. (2020). Simulation verification of flight control of a tilt tri-rotor uav using x-plane. *2020 39th Chinese Control Conference (CCC)*, pp. 7008–7013.
- <span id="page-9-8"></span>Kaviyarasu, A. y Kumar, K. S. (2014). Simulation of flapping-wing unmanned aerial vehicle using x-plane and matlab/simulink. *Defence Science Journal*,  $64(4)$  $327$ .
- <span id="page-9-3"></span>Li, L., Sun, L., y Jin, J. (2015). *Survey of advances in control algorithms of quadrotor unmanned aerial vehicle*.

<span id="page-9-22"></span>Lozano, Y. y Gutiérrez, O. (2016). Design and control of a four-rotary-wing

aircraft. *IEEE Latin America Transactions*, 14(11):4433–4438.

- <span id="page-9-15"></span>Lozano Hernández, Y., Gutiérrez Frías, O., Lozada-Castillo, N., y Luviano Juárez, A. (2019). Control algorithm for taking off and landing manoeuvres of quadrotors in open navigation environments. *International Journal of Control, Automation and Systems*, 17(9):2331–2342.
- <span id="page-9-18"></span>Mellinger, D. y Kumar, V. (2011). Minimum snap trajectory generation and control for quadrotors. En *2011 IEEE international conference on robotics and automation*, pp. 2520–2525. IEEE.
- <span id="page-9-4"></span>Pérez, M., Pérez, A., y Pérez, E. (2008). Introducción a los sistemas de control y modelo matematico para sistemas lineales invariantes en el tiempo. ´ *Universidad Nacional de San Juan*, pp. 1–69.
- <span id="page-9-16"></span>Raffo, G. V. (2007). Modelado y control de un helicóptero quadrotor. Univer*sidad de Sevilla*.
- <span id="page-9-21"></span>Ramírez-Rodríguez, J., Tlatelpa-Osorio, Y. E., y Rodríguez-Cortés, H. (2021). Low level controller for quadrotors. En *2021 International Conference on Unmanned Aircraft Systems (ICUAS)*, pp. 1155–1161. IEEE.
- <span id="page-9-2"></span>Sánchez, P., Casado, R., y Bermúdez, A. (2020). Real-time collision-free navigation of multiple uavs based on bounding boxes. *Electronics*, 9(10):1632.
- <span id="page-9-19"></span>Sánchez-Meza, V. G., Lozano-Hernández, Y., y Gutiérrez-Frías, O. O. (2020). Modeling and control of a two dof helicopter with tail rotor disturbances. *2020 International Conference on Mechatronics, Electronics and Automotive Engineering (ICMEAE)*, pp. 79–84.
- <span id="page-9-20"></span>Sira-Ramírez, H., Luviano-Juárez, A., Ramírez-Neria, M., y Zurita-Bustamante, E. W. (2017). *Active disturbance rejection control of dynamic systems: a flatness based approach*. Butterworth-Heinemann.
- <span id="page-9-1"></span>Thanh, H. L. N. N. y Hong, S. K. (2018). Quadcopter robust adaptive second order sliding mode control based on pid sliding surface. *IEEE Access*, 6:66850–66860.
- <span id="page-9-0"></span>Wagner, M. y Wolfrum, R. (2015). Unmanned aerial vehicles. *Max Planck Encyclopedia of Public International Law*, (15-12).
- <span id="page-9-5"></span>Zhao, B., Xian, B., Zhang, Y., y Zhang, X. (2014). Nonlinear robust adaptive tracking control of a quadrotor uav via immersion and invariance methodology. *IEEE Transactions on Industrial Electronics*, 62(5):2891–2902.